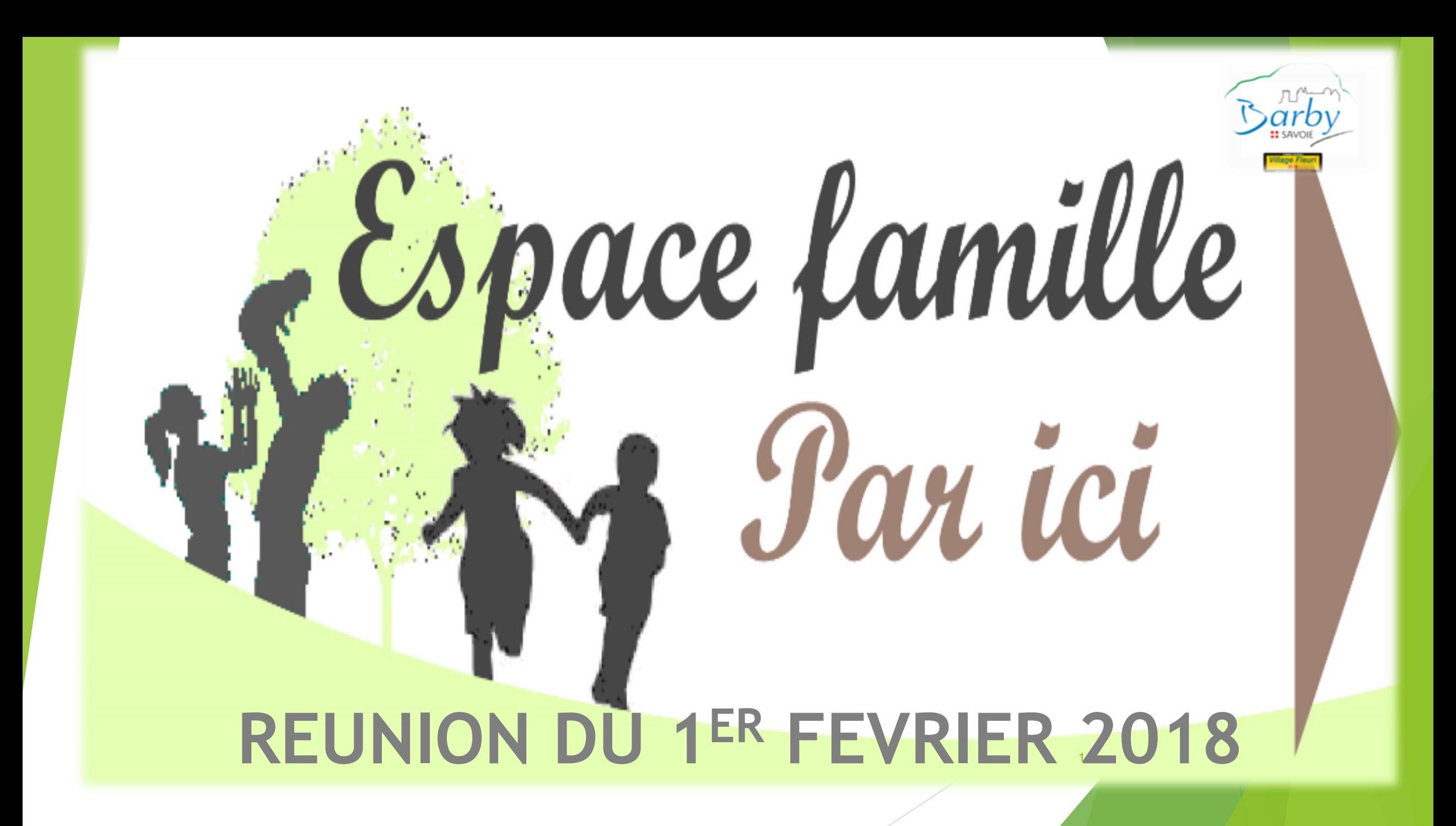

# **Sommaire**

I. Portail famille : Pourquoi un portail famille ?

a) Création d'un espace famille,

b) Gérer le planning périscolaire de vos enfants inscriptions et annulations pour le restaurant scolaire & garderie,

II. Nouveaux modes de règlement :

- a) Par carte bancaire,
- b) Par prélèvement automatique.

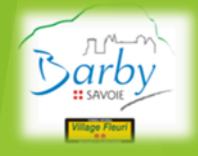

2

## I. PORTAIL FAMILLE

Le Portail famille est un espace personnalisé. Le principe essentiel de ce portail est de faciliter la gestion du restaurant scolaire et garderie pour les parents d'élèves.

Il s'inscrit dans la volonté municipale de modernisation des services et répond à une demande des parents.

Il est destiné à faciliter vos démarches liées au périscolaire.

En quelques clics, vous pouvez réaliser les opérations suivantes :

- Gérer le planning périscolaire de vos enfants (inscriptions et annulations),
- $\triangleright$  Effectuer le paiement en ligne sécurisé de vos factures périscolaire avec votre carte bancaire, consulter les présences et absences de votre enfant ainsi que les menus de la restauration scolaire.

C'est très simple. Il suffit de vous rendre sur le Portail famille, muni de votre code famille. Ce code à plusieurs chiffres, propre à chaque famille, est **communiqué par le service périscolaire de la Commune**. <sup>3</sup>

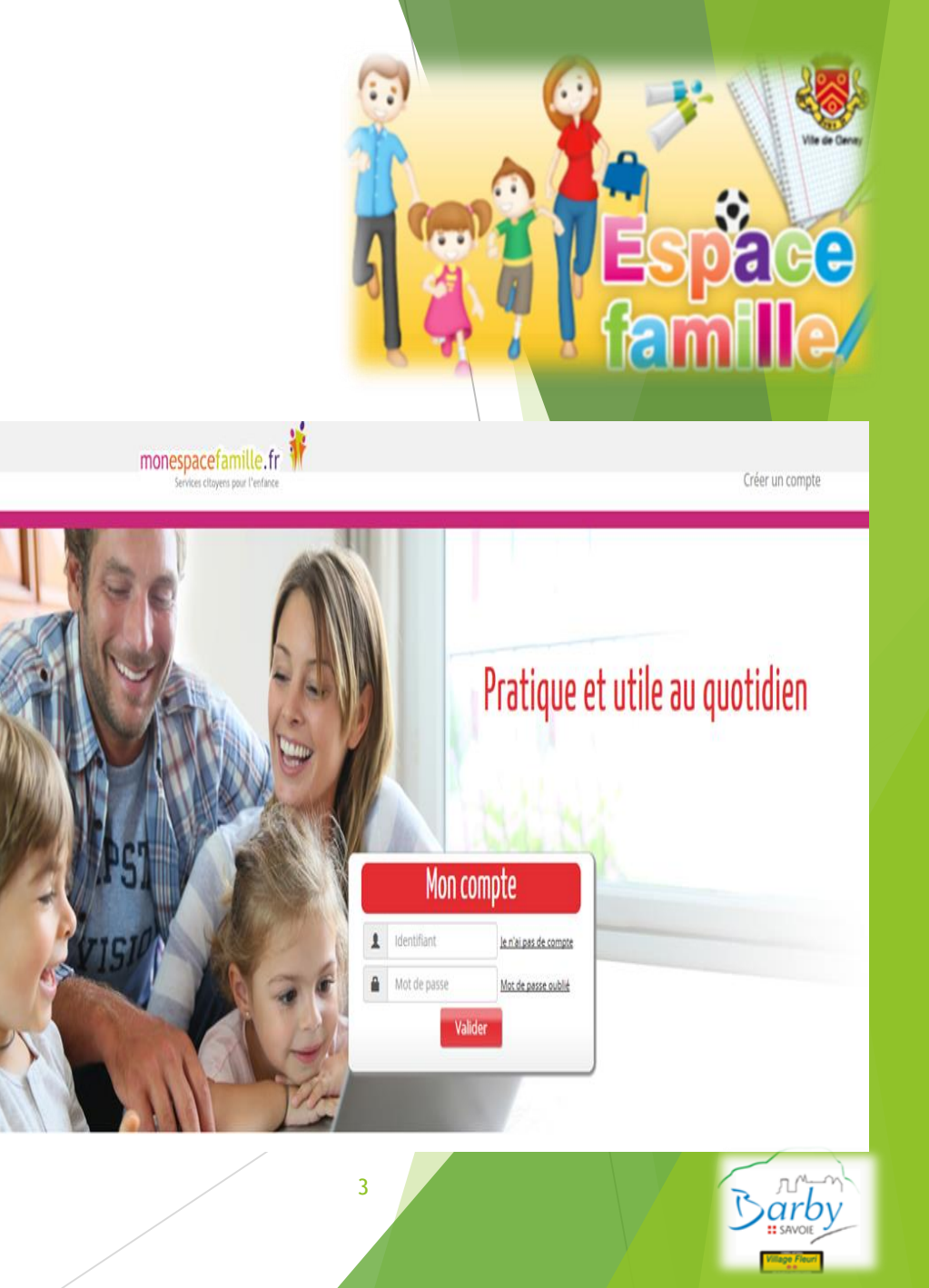

## I. PORTAIL FAMILLE : a) Création d'un espace famille

- 1. Dans un premier temps, nous vous remercions de bien vouloir transmettre à Madame Sophie TRUSSARDI - Responsable périscolaire, votre adresse mail en majuscule ainsi que la date et lieu de naissance des parents (si cela n'est pas déjà fait),
- 2. Un e-mail vous sera envoyé

pour vous donner le code d'adhésion au portail famille ,

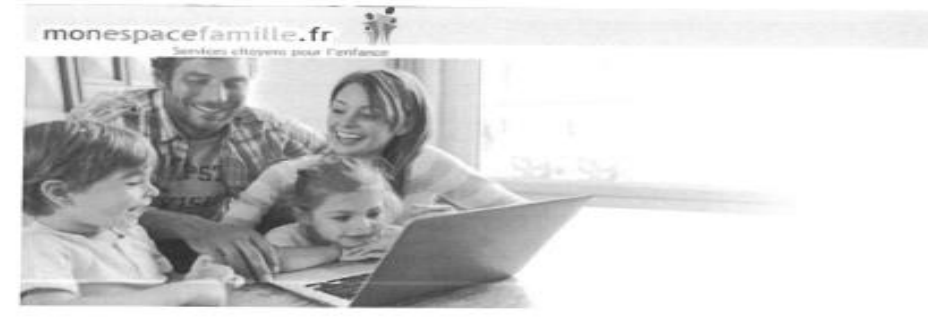

Bonjous

Nous vous informons que vous pourrez dorénavant utiliser le service monespacefamille.fr. pour les services de la collectivité Mairie de Barby, afin de réaliser vos démarches. Pour cela, rendez-vous sur http://monespacefamille.fr

Votre code d'adhésion (à utiliser APRES la création de votre compte):

Pour toutes questions, merci de nous contacter au 04.79.33.08.51 ou par mail à mairie@barby73.fr.

Mairie de Barby 04.79.33.08.51

A bientór

Un service JVS-Mairistern

1. À réception du mail envoyé par monespacefamille.fr, cliquez sur le lien **[http://monespacefamille.fr,](http://monespacefamille.fr/)** 4

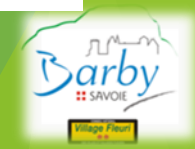

# I. PORTAIL FAMILLE : a) Création d'un espace famille (suite)

### Étape 1 : connectez-vous au portail de réservations

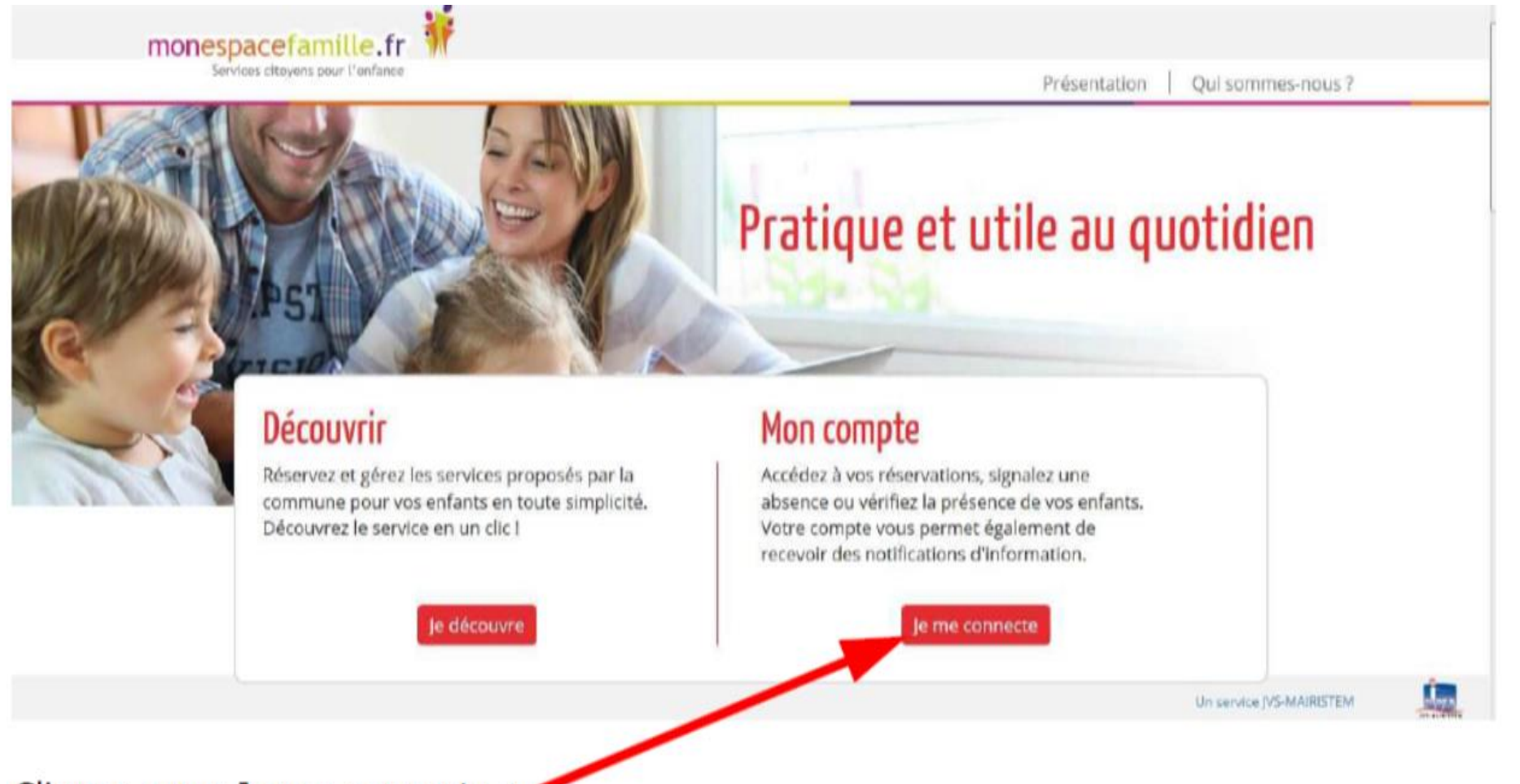

Cliquez sur « Je me connecte »

# I. PORTAIL FAMILLE : a) Création d'un espace famille (suite)

### Étape 2 : créez votre compte

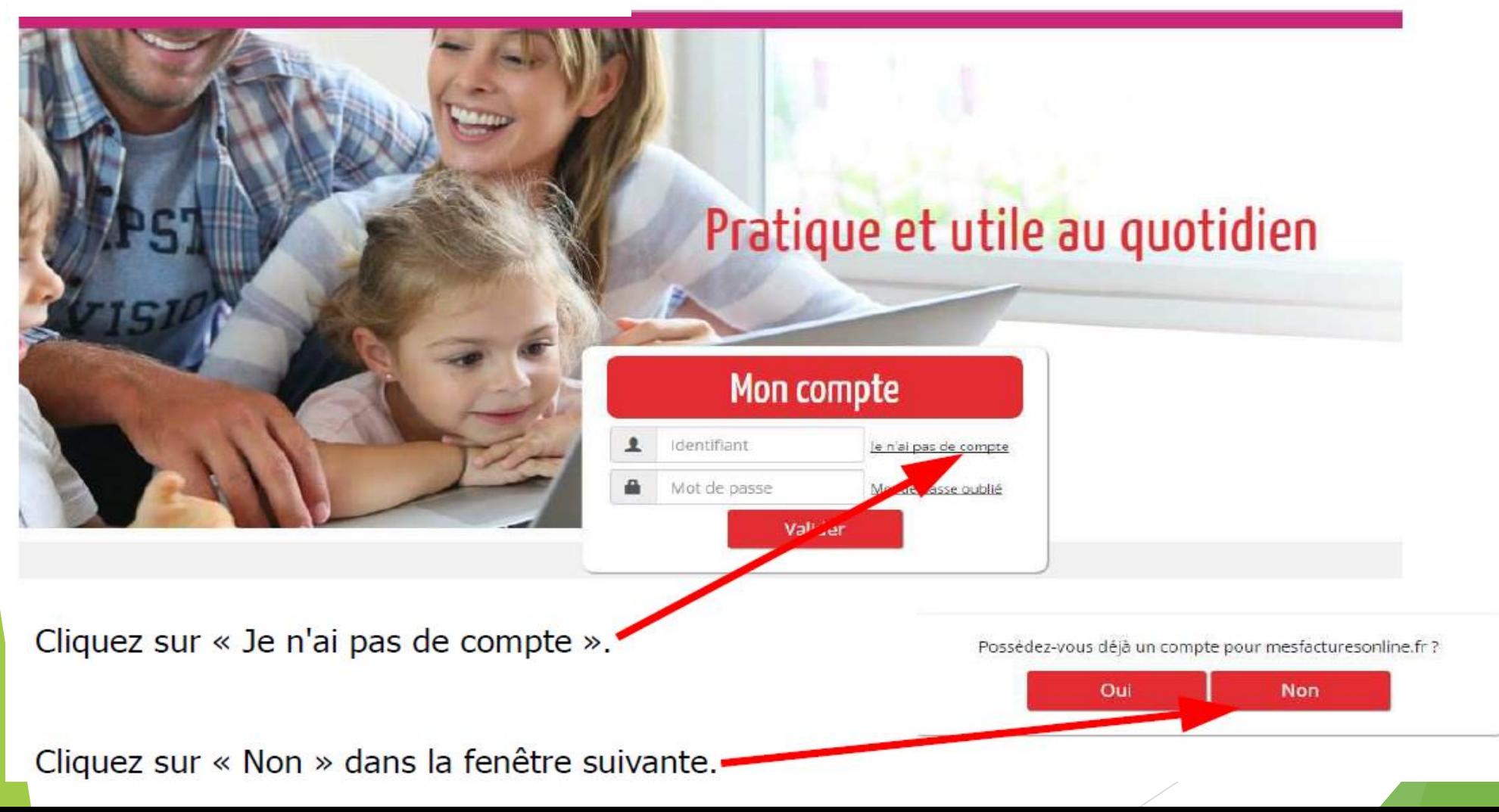

## I. PORTAIL FAMILLE : a) Création d'un espace famille (suite)

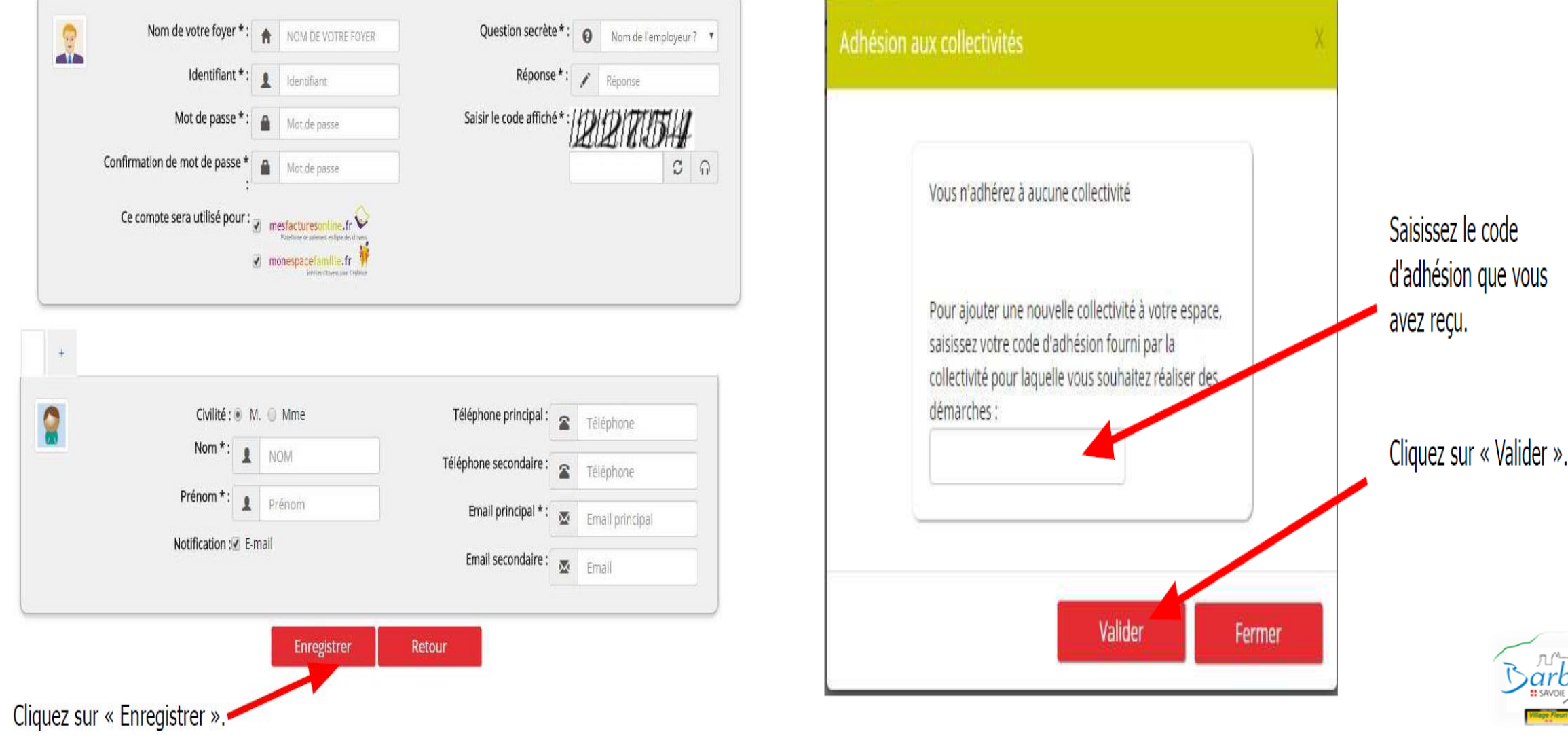

# I. PORTAIL FAMILLE : b) Gérer le planning périscolaire de vos enfants inscription et annulations pour le restaurant scolaire & garderie

### Réservations

Après vous être connecté, vous accédez à votre espace personnel.

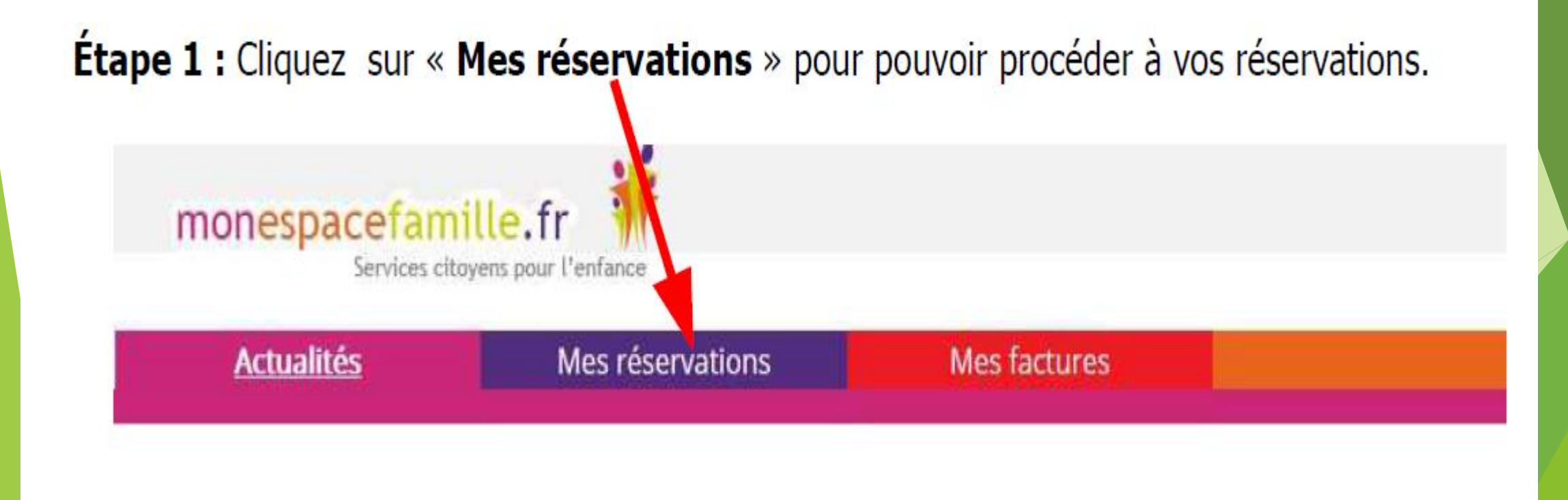

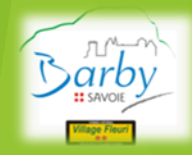

## I. PORTAIL FAMILLE :

## b) Gérer le planning périscolaire de vos enfants inscription et annulations pour le restaurant scolaire & gard

Vous êtes, par défaut, en mode « Vue Agenda ». Vous pouvez choisir le mode « Vue période » pour effectuer des réservations par période de plusieurs jours, semaines ou mois.

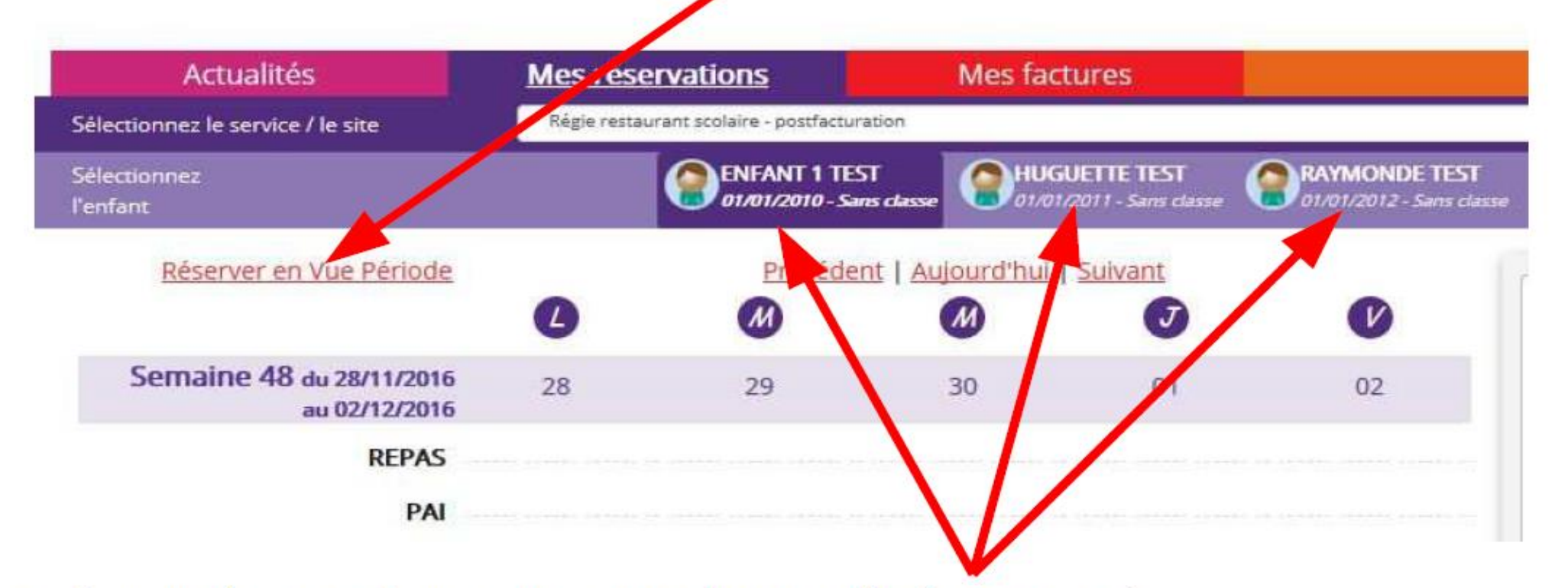

Si plusieurs de vos enfants sont inscrits, choisissez l'enfant concerné.

### I. PORTAIL FAMILLE :

### b) Gérer le planning périscolaire de vos enfants (inscriptions et annulation

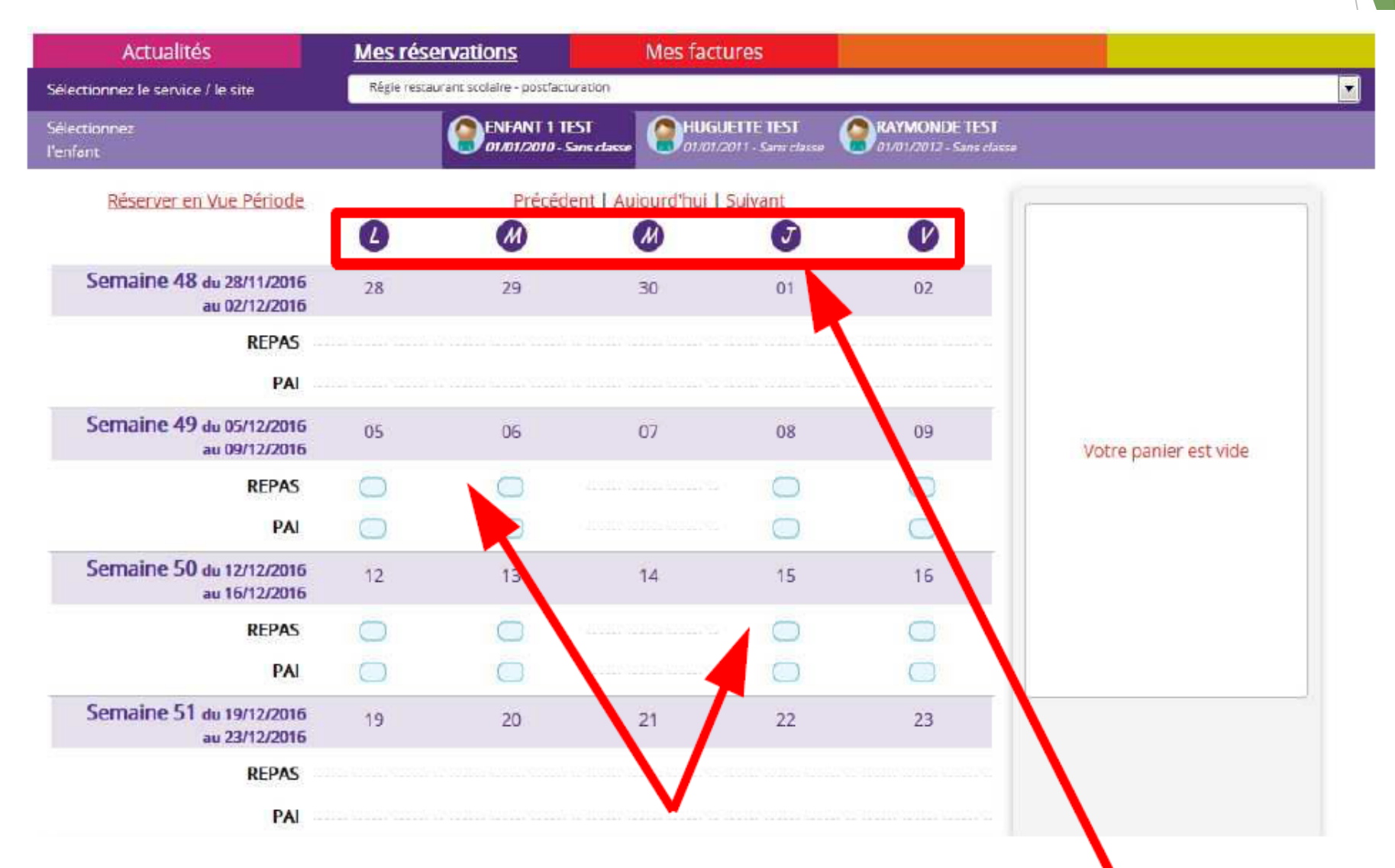

Cliquez sur les « prestations réservables » pour réserver les dates et jours choisis.

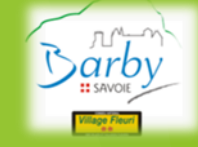

### I. PORTAIL FAMILLE :

### b) Gérer le planning périscolaire de vos enfants (inscriptions et annulations)

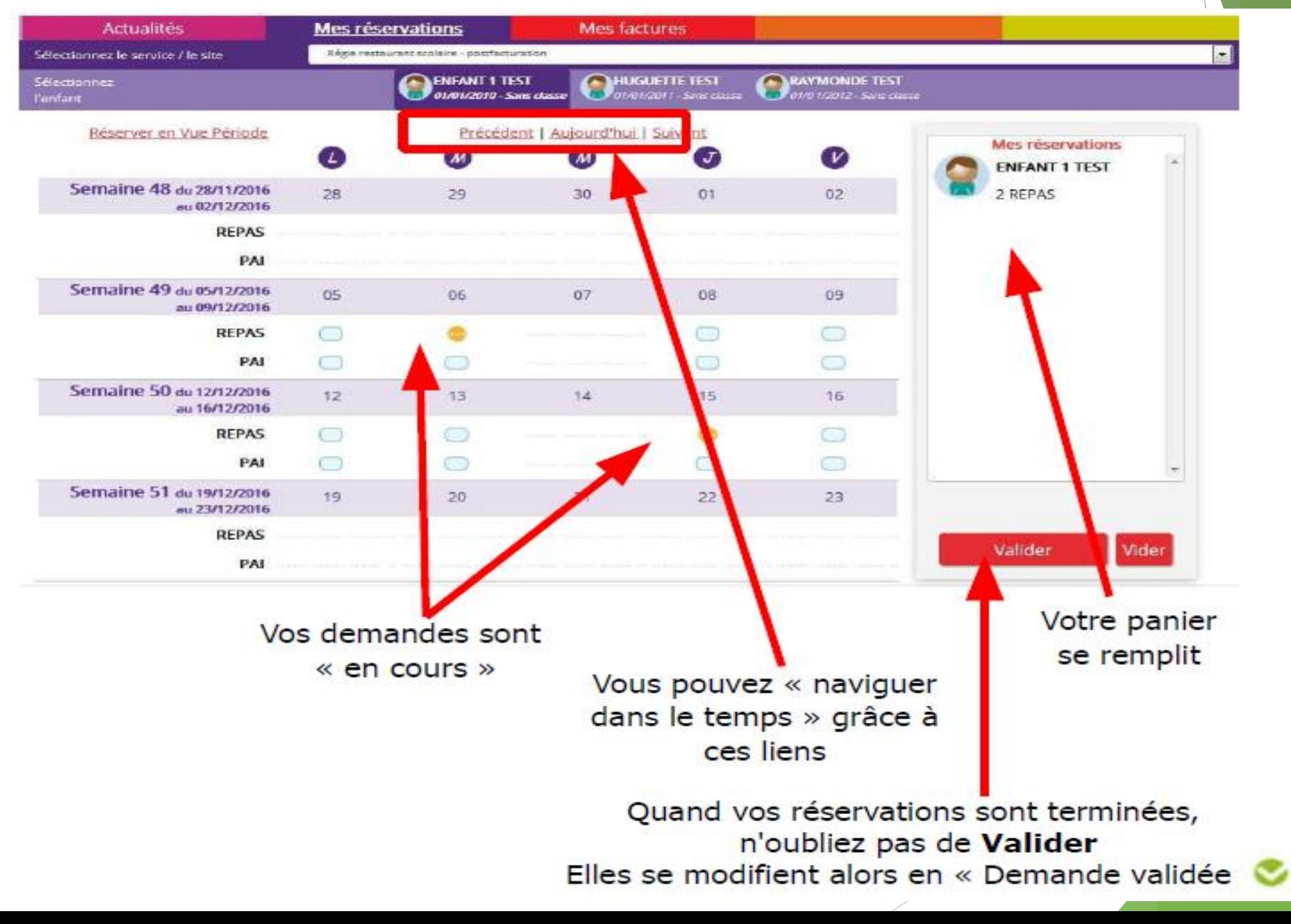

## RESERVATIONS & ANNULATIONS GARDERIES & RESTAURANT SCOLAIR rappel des règles fixées par le règlement intérieur

**/!\ Les inscriptions ou annulations garderies & cantine sur l'espace famille restent inchangées.**

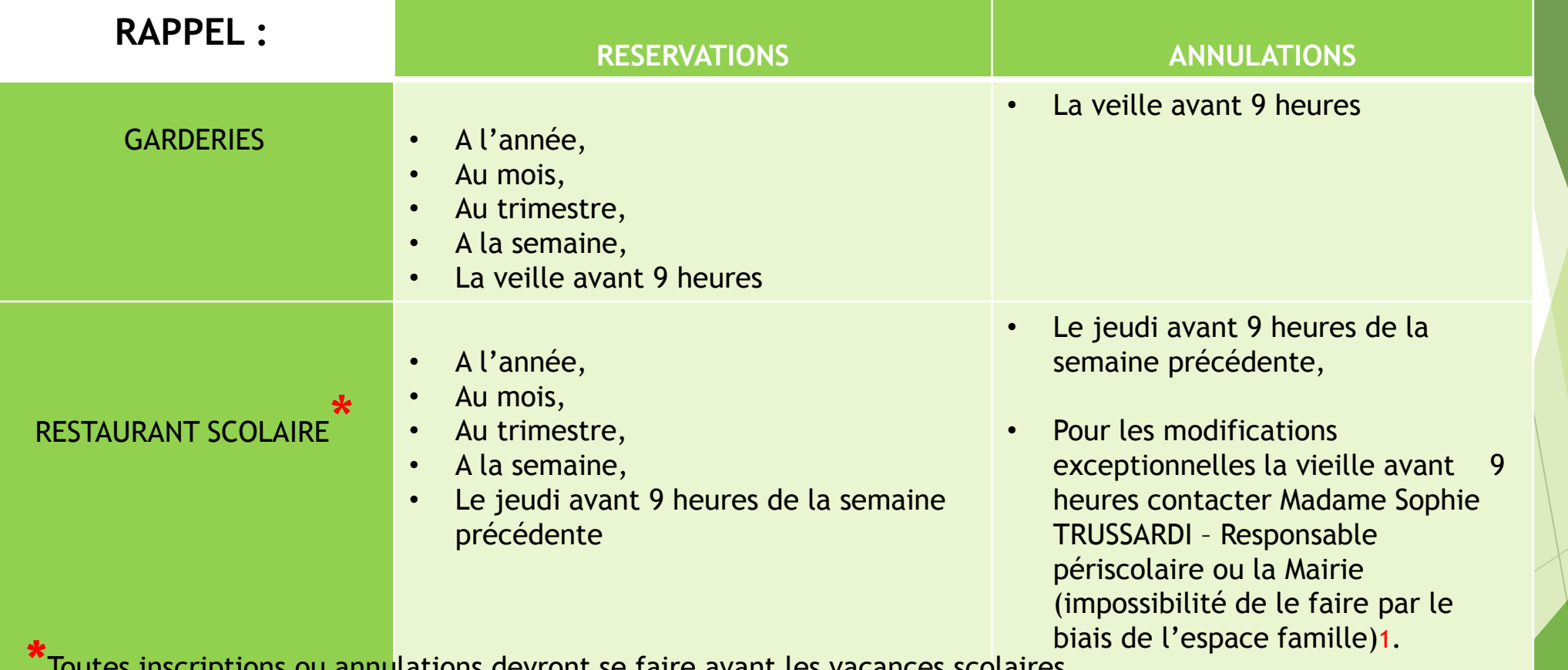

**\***Toutes inscriptions ou annulations devront se faire avant les vacances scolaires.

12 impératif **: la veille avant 9 heures,** auprès de Madame Sophie TRUSSARDI – Responsable périscolaire, par téléphone, 1 La modification, réservation supplémentaire ou annulation doivent rester exceptionnelles et respecter un délai mots écrits dans la corbeille destinée à cet effet ou boîte aux lettres de la Mairie… Le non respect de cette règle entraînera la facturation du repas.

# II. Deux nouveaux modes de règlement

- La Commune de Barby **OUVTE au 1<sup>er</sup> mars 2018** aux usagers des services périscolaire la possibilité d'acquitter leurs factures par deux nouveaux modes de règlement dématérialisés.
- Dans le cadre de la modernisation des services offerts à la population et afin de faciliter les démarches des usagers, il vous est proposé, en sus des paiements existants, la possibilité à **compter du 1er mars 2018** d'effectuer le paiement de vos factures par :
- prélèvement à l'échéance sur le compte bancaire
- paiement par carte bancaire sur l'espace famille
- La mise en place de ces offres devrait permettre de simplifier aux usagers la démarche de règlement en évitant les déplacements en Trésorerie, les envois postaux et les risques de retard.

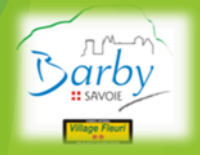

# II. Nouveaux modes de règlement : a) Par carte bancaire

#### **Payez vos factures directement via l'espace famille.**

**Pour payez vos factures :** 

Les prestations réservées sont payables dés réception de la facture, vous recevrez vos factures de manière traditionnelle. Vous les retrouverez également dans le menu « Mes factures », « Factures à payer ».

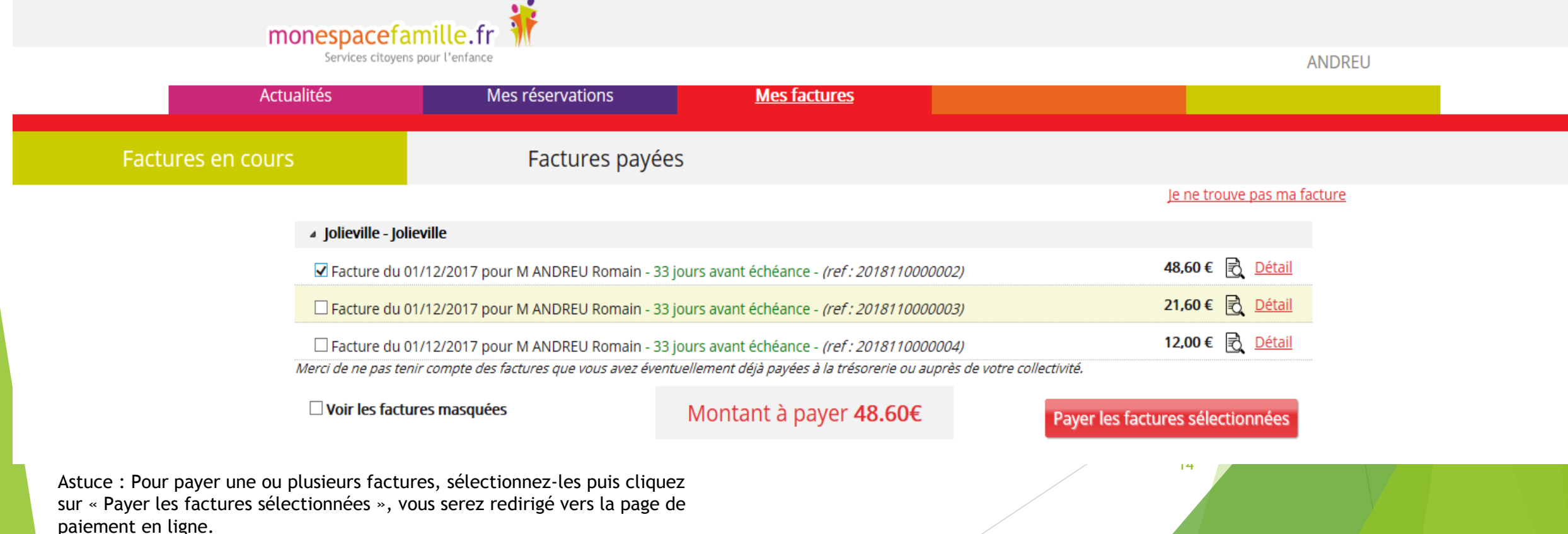

## II. Deux nouveaux modes de règlement : b) Par prélèvement automatique

- L'**autorisation de prélèvement bancaire automatique** est un procédé simple et pratique pour ne plus oublier de payer ses factures.
- Pour cela il suffit de transmettre en Mairie à Madame Sophie TRUSSARDI – Responsable périscolaire, un relevé d'identité bancaire pour un prélèvement automatique chaque mois sur votre compte bancaire.

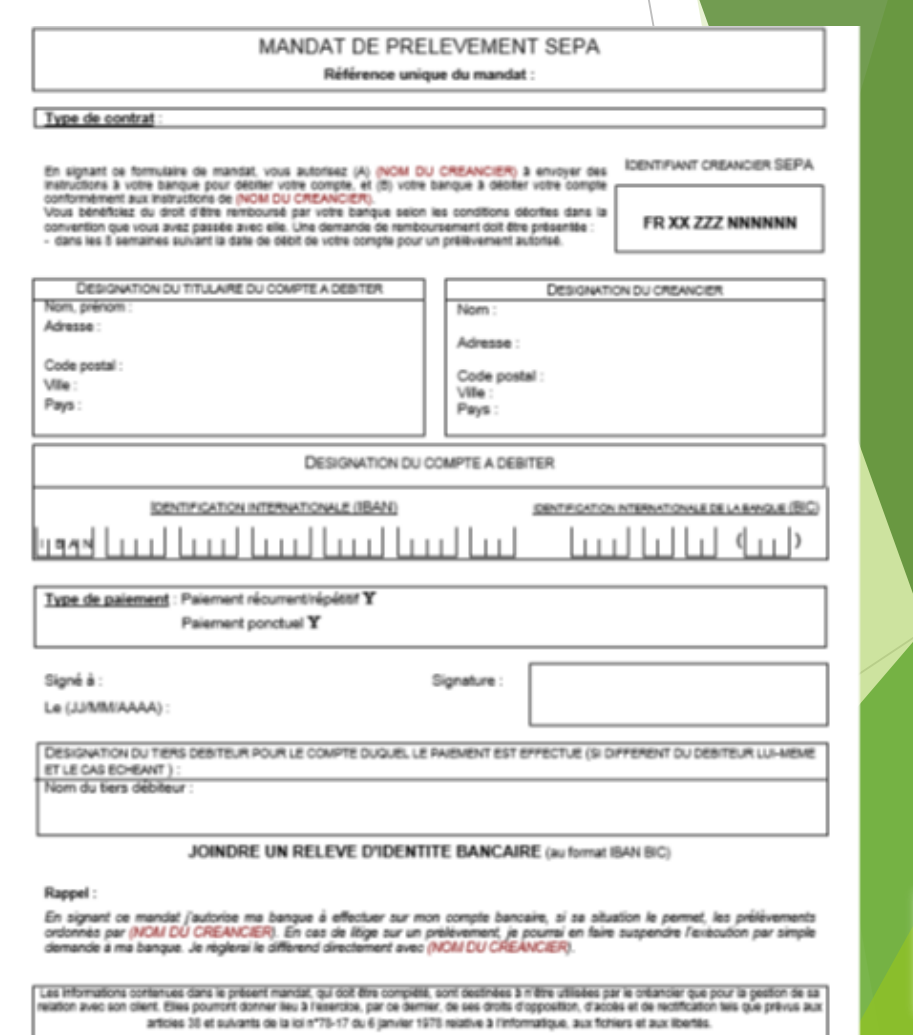

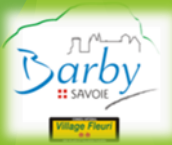

- **Pour toute question relative à l'utilisation du** portail famille, les familles peuvent s'adresser à Madame Sophie TRUSSARDI – Responsable Périscolaire.
- **Pour toutes questions techniques de création de** compte contacter Madame Esmahane NEFZI ou Monsieur Patrick DE ANGELI.